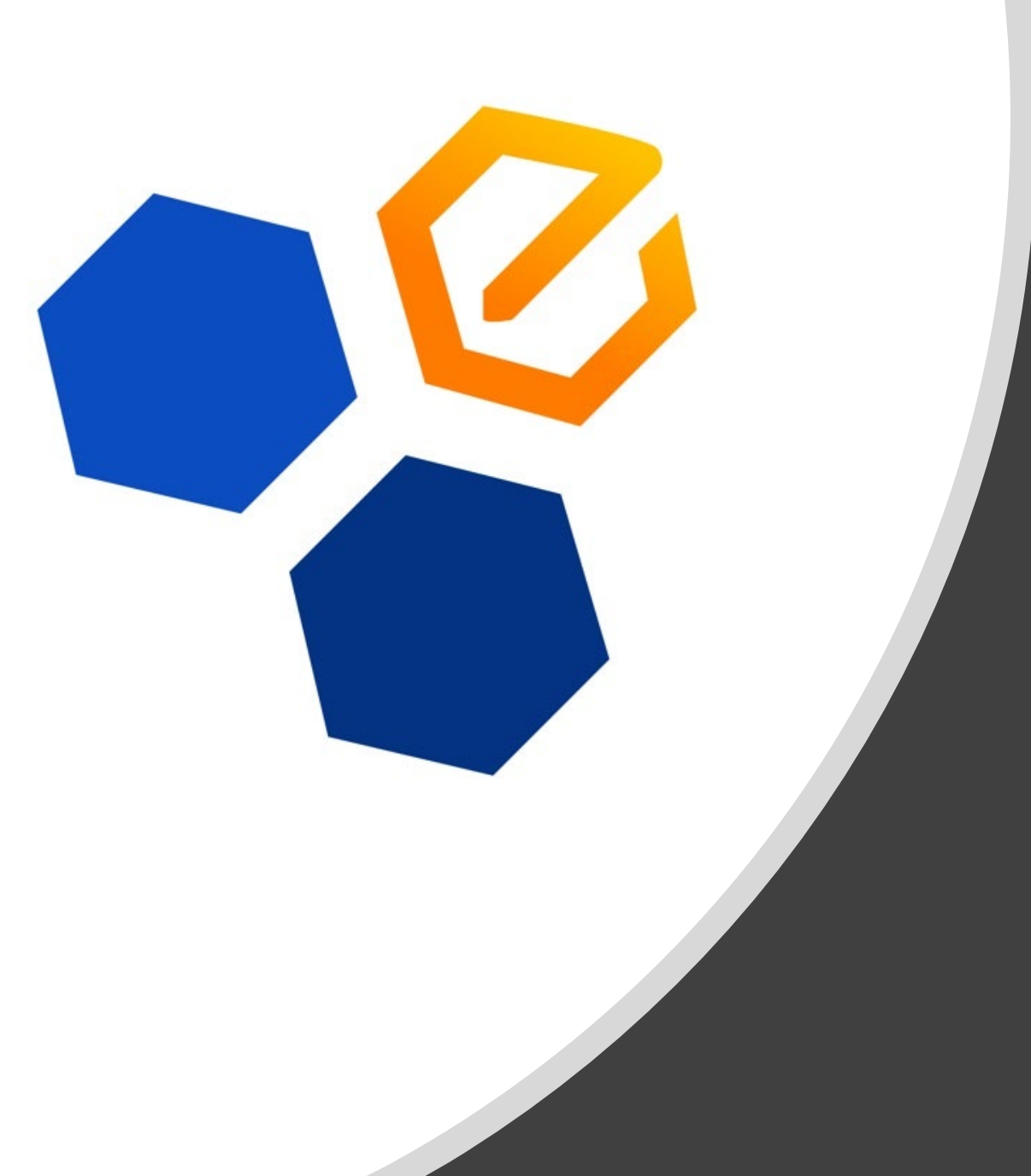

# eSVShare **Dashboard**

The desktop controls for eSVShare's App for Principals & Area Superintendents

## What does eSVShare do?

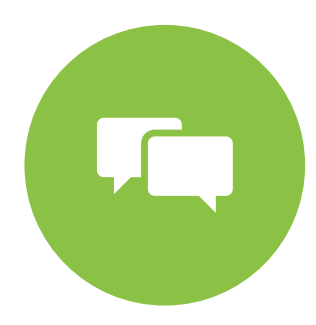

News Posts (to your Website & App)

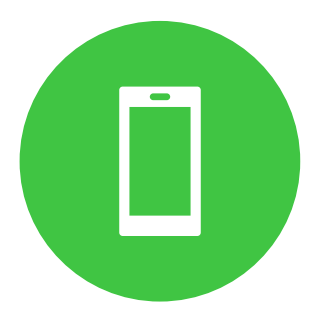

Push Notifications (to phones with CUSD App)

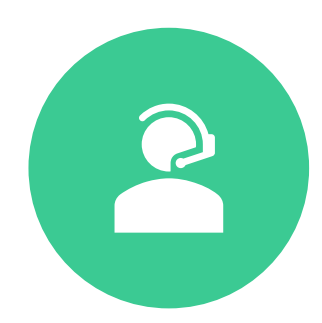

Instant Connect (Phone, Email, Text)

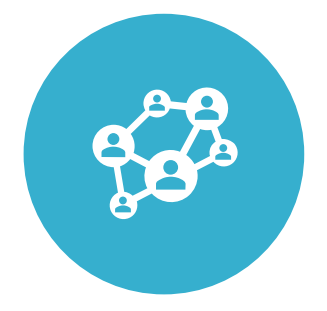

School Social Media (Facebook & Twitter)

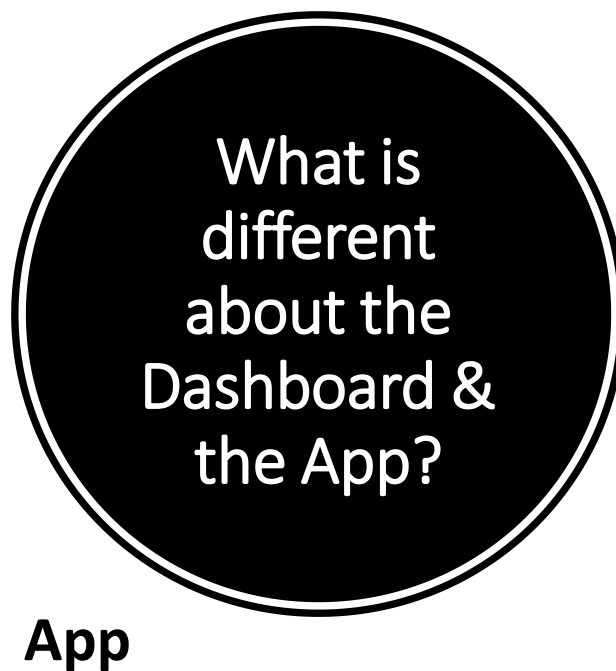

- Downloaded to your phone.
- You could be on the beach and still posting to channels via the App!
- Easy interface that takes you step by step to create your posts.
- Access to Instant Connect text, email and phone.

#### **Dashboard**

- Accessible via computer.
- Only place you can **edit** your website Updates section or delete social media posts from your app after you've posted them from eSVShare.
- Easier to post PDF attachments.

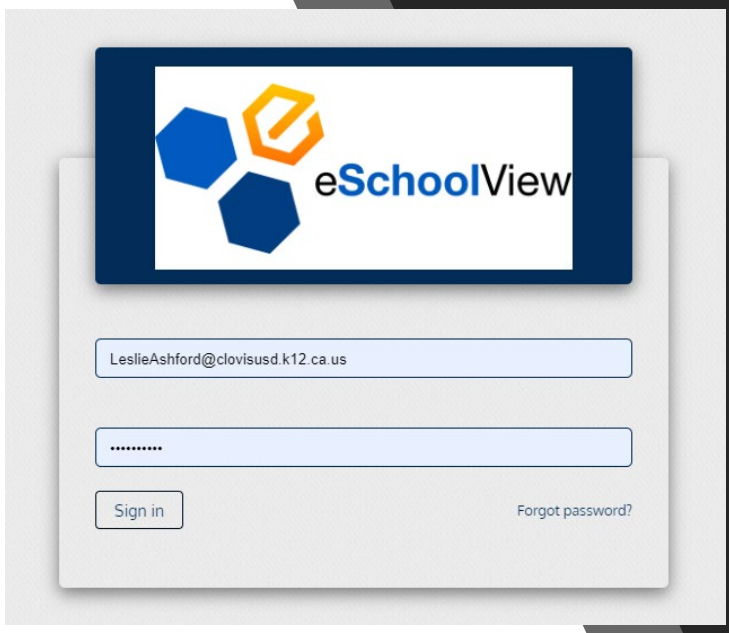

## Log in to Desktop: <https://www.esv2go.com/login>

- Use your district long email: [DistrictEmail@clovisusd.k12.ca.us](mailto:DistrictEmail@clovisusd.k12.ca.us)
- Password: the same as your app! *(Bear with me as we are still streamlining this process)*
	- Try your single sign on.
	- Didn't work? Try your website password.
	- If I had to manually add you, you have manually created a password and it is not tied to single sign on.
	- If you once used eSVShare but it is not allowing you to sign in, please send me an email and I will check our user database.

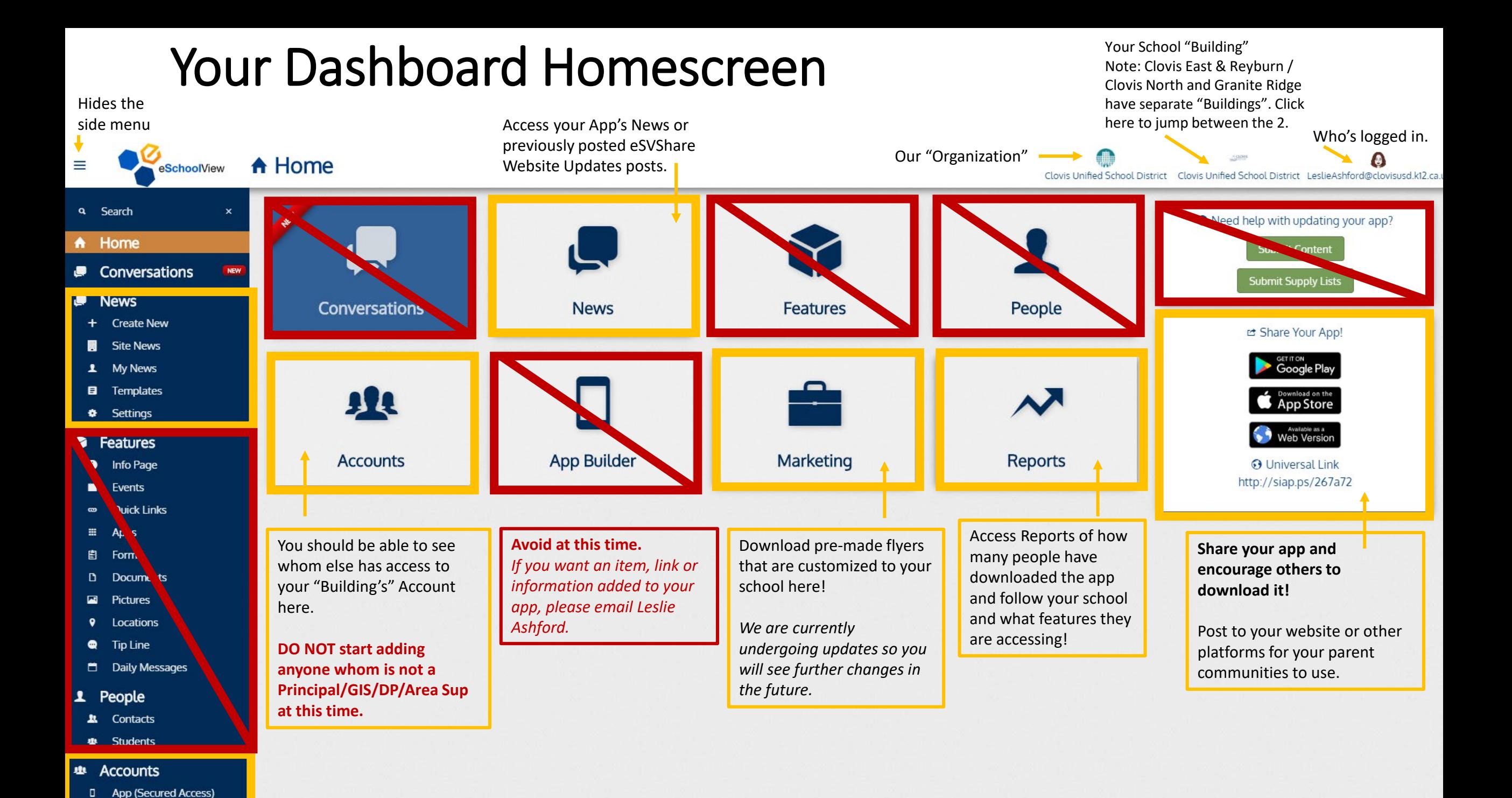

## To Create App or Website News in the Dashboard:

#### **Option 1:**

• Click Create New under News in the side navigation.

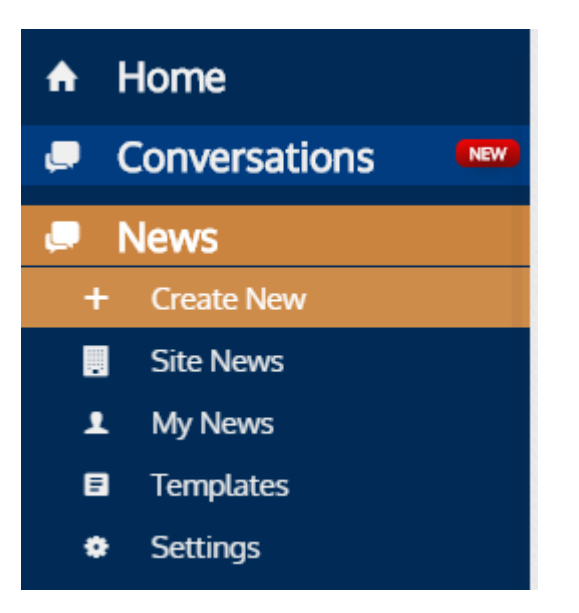

#### **Option 2:**

• Click News in the homepage and then select Create New

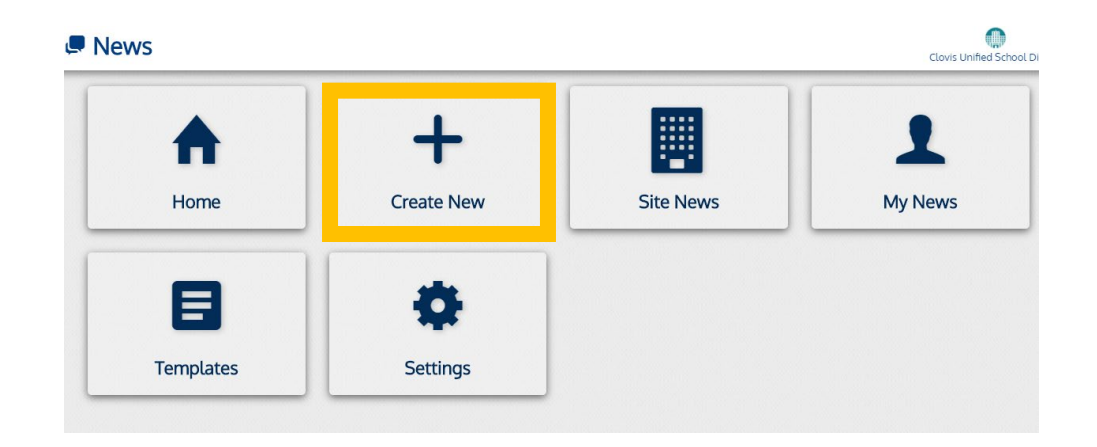

#### Compose Message

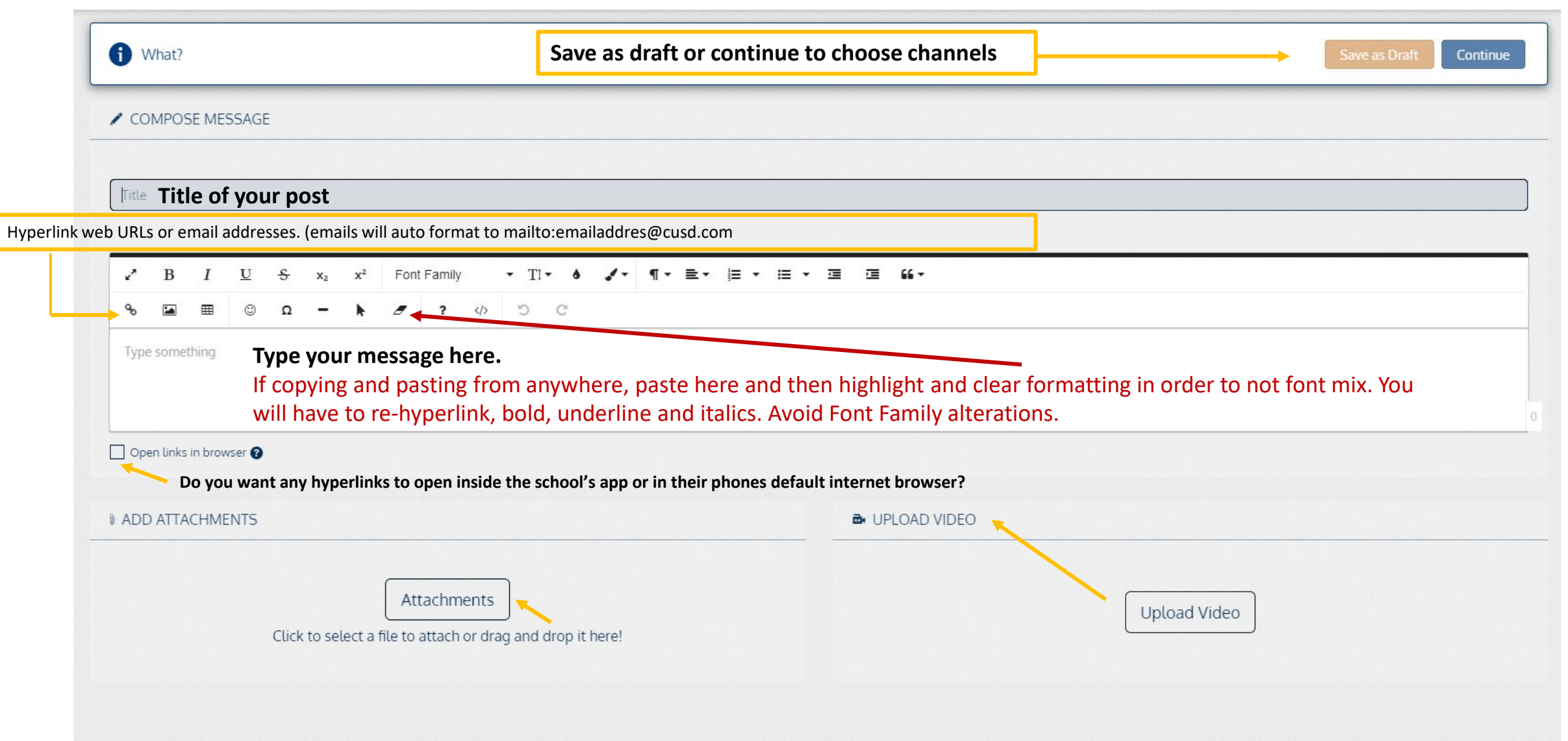

## Message Tips:

- Keep titles **short** and to the point (attention grabbers)
- Your message does not currently have a character count unless you are sending a text.
	- Feel free to copy in messages from e-mail or create ones from scratch in the message box.
	- If copying from anywhere else, remember to erase the formatting so we don't have posts with comic sans appearing in your website, email or app.
- Photos/Videos/PDFs can be attached at the bottom.

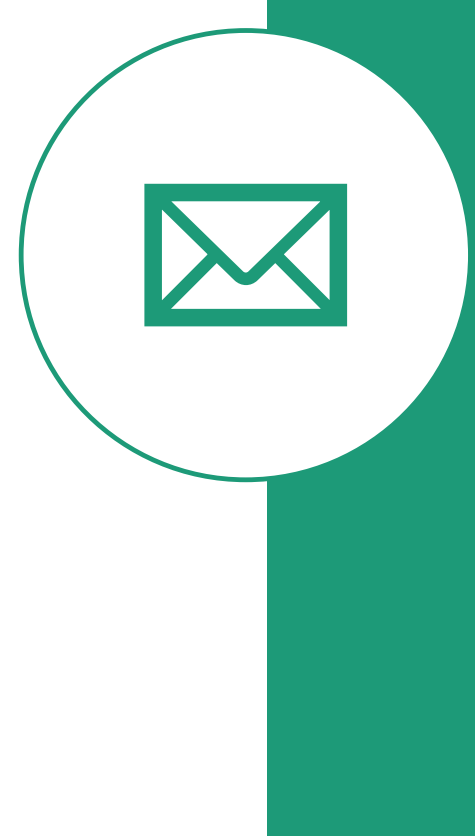

#### **Select your Channel**

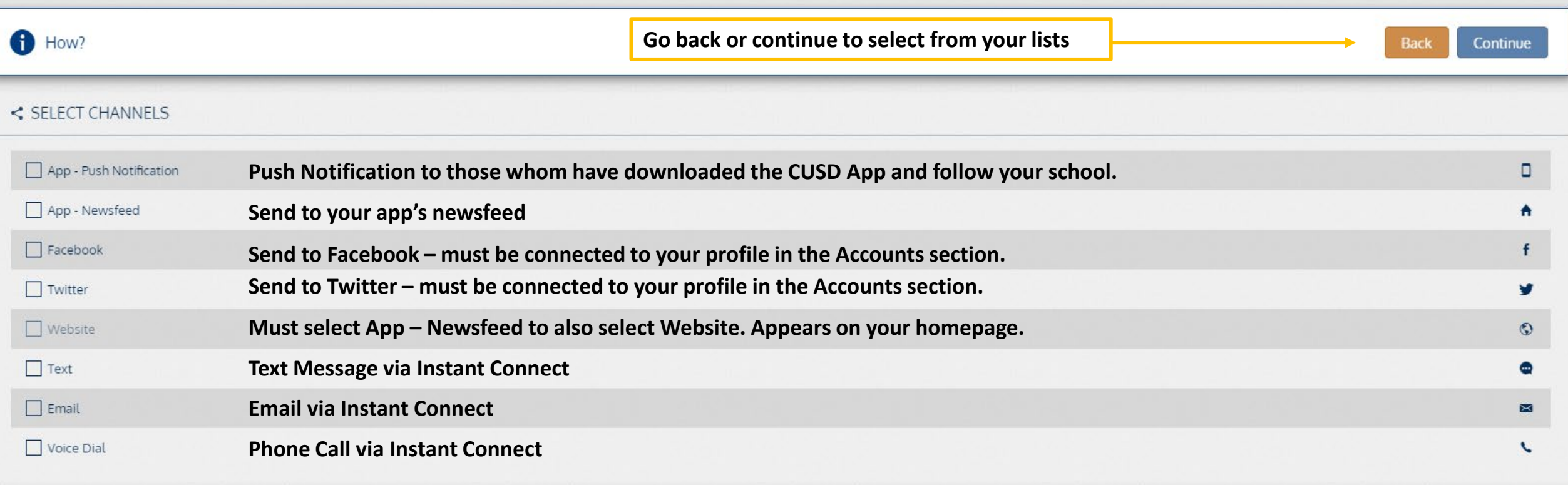

## Channel Tips

- **App - Push Notification:** Sends to users following your school's app and have opted into notifications. Used for reminders or to point to another post.
- **App – Newsfeed:** Sends to your app's Newsfeed.
- **Website:** When you select App Newsfeed, Website becomes selectable.
	- Sends to the Updates section of your web homepage (Secondary = below Popular Links; Elementary = Above Parent Links). This section disappears when there is no message present.
	- Select **UPDATES on the next screen to post to the Website.**
- **Facebook & Twitter:** Posts to the social media channels you've connected to your account.
- **Text/Email/Voice Dial:** All Instant Connect Features (lists will appear on next tab when one of these are selected)

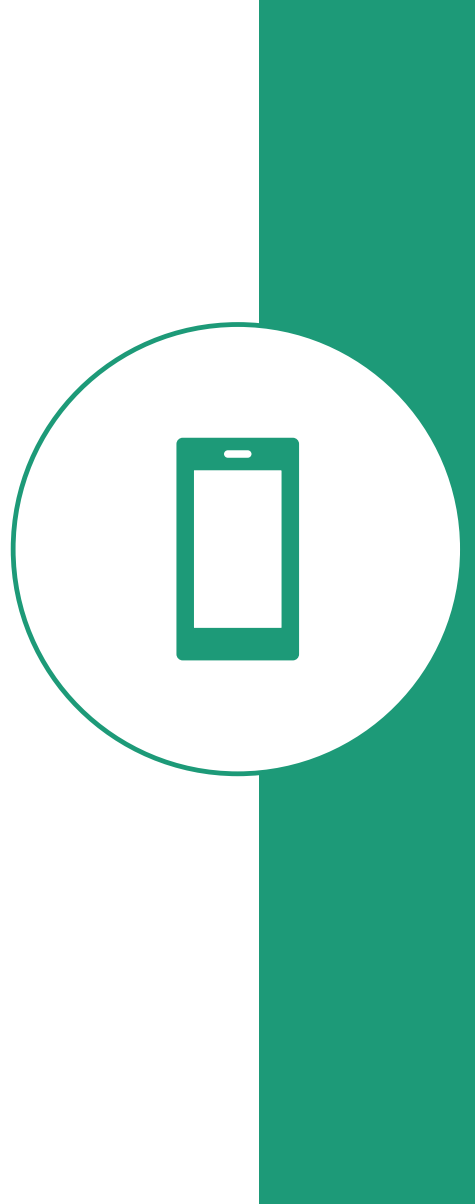

#### **Who is receiving your message?**

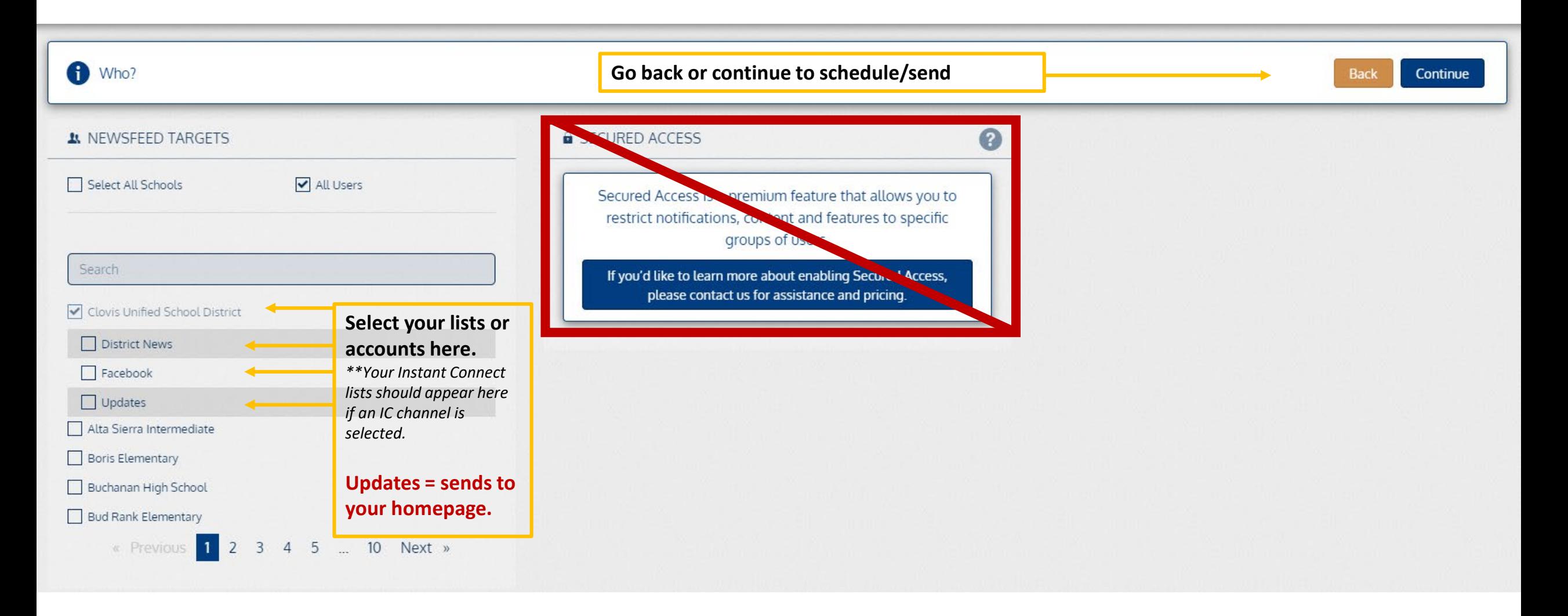

## Target Tips

- You will only be able to select your school(s).
	- This is especially helpful for those with separate apps for their complex.
	- *If you have access to a school you shouldn't, please contact Leslie Ashford.*
- After selecting the school, you will also have the option to select any connected accounts like Facebook/Twitter or Updates for you school.
- **UPDATES is what will send to your website homepage.**

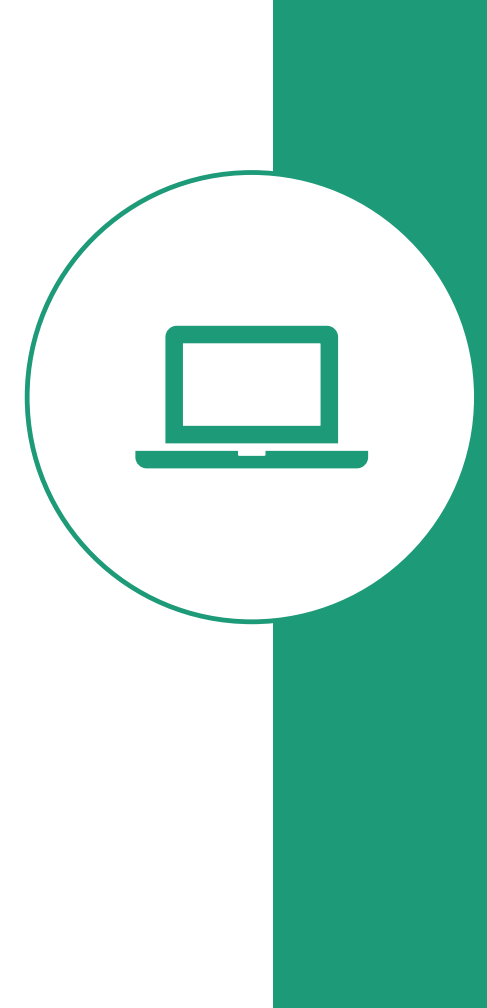

## Sending your message

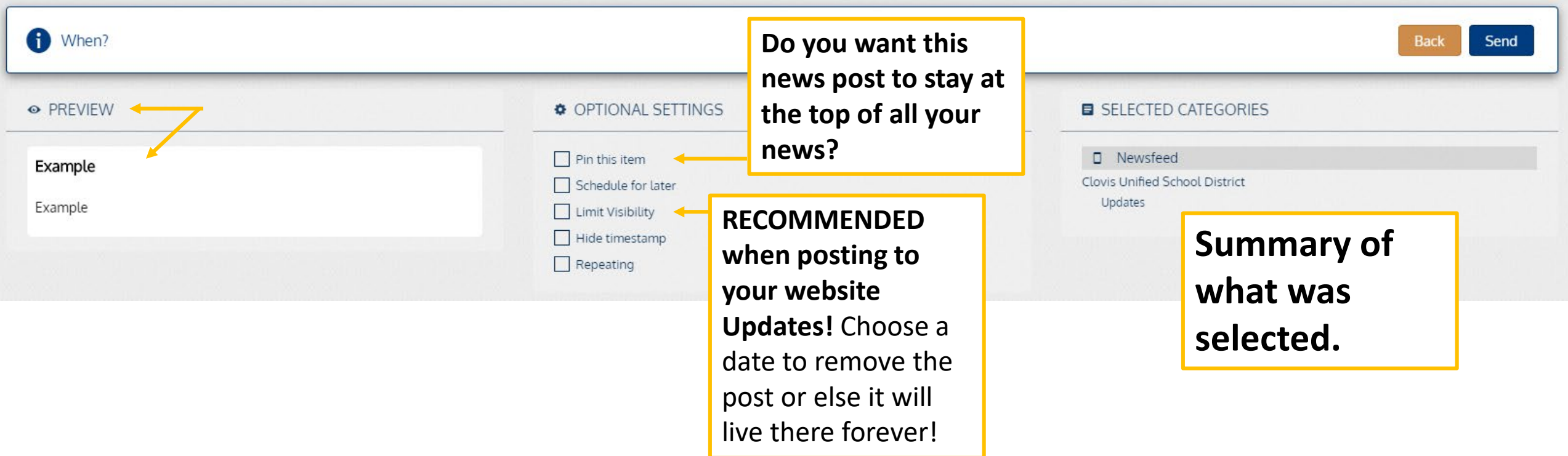

### How do the messages appear in the app?

• As a news item in your school's app

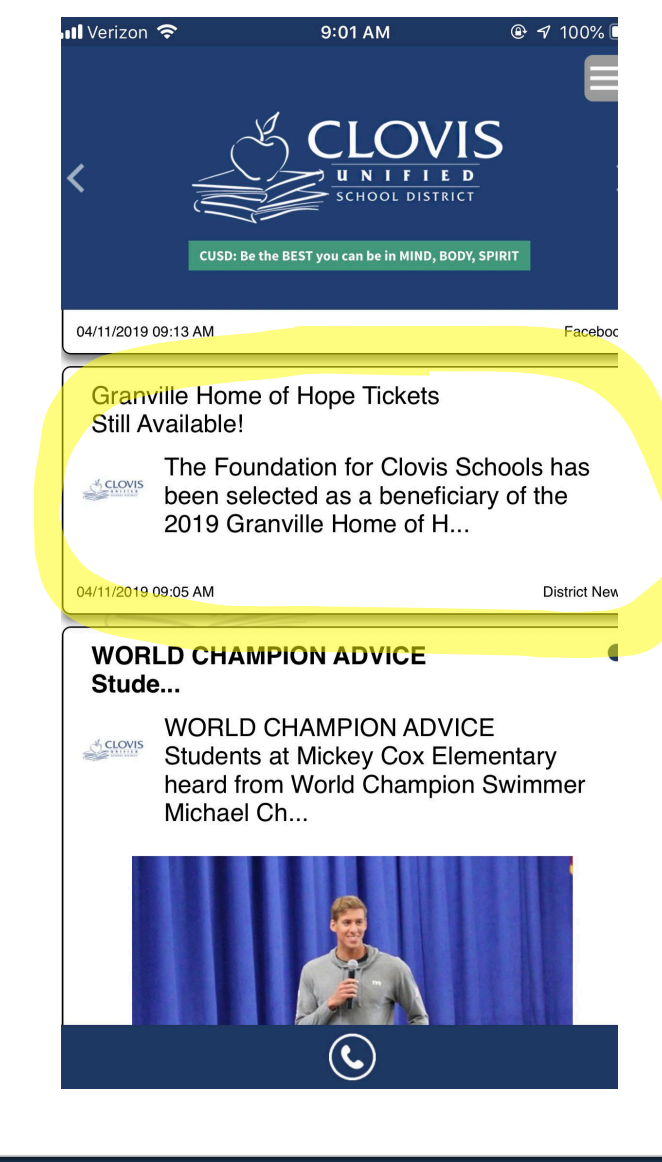

#### **Latest News**

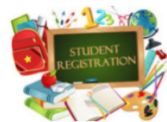

on August 9th you must complete the following:

**School Year** 

Read More..

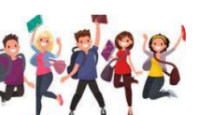

Registration for 2019-20 Alta Sierra 7th Grade **Orientation - WEB** There will be NO walk-through registration. To be eligible to receive your schedule by email

gym. Students only.

Read More.

Click to order your Alta Sierra

(Where Everyone Belongs) Thursday, August 15th -- in the ASI

 $\bullet\hspace{1mm}\bullet\hspace{1mm}$ 

Intermediate Yearbook. The school code is 14499

U WILL EVER Yearbook

**VIEW ALL NEWS** 

**No Cost Preschool** 07/31/2019 10:06 AM New Income Guidelines for CA State Preschool have been announced. Click HERE to see if you qualify f..

**Popular Links** 

· Bell Schedule

· PeachJar Flyers

• Parent Connect

• Meal Menus

• Our Staff

Read More.

· Student Connect

• Calendar

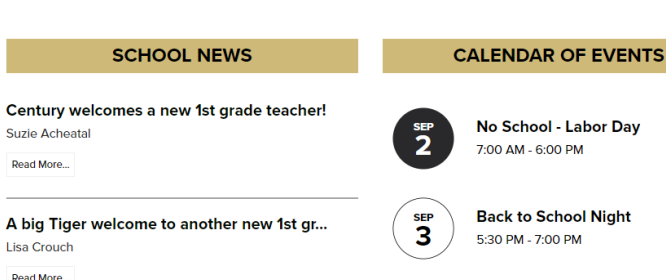

 $\overline{4}$ 

**PTC General Meeting** 5:30 PM - 6:00 PM

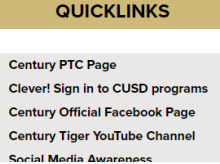

Preschool!

preschool..

Read More...

 $\epsilon$ 

08/08/2019 09:30 AM

New Income Guidelines for CA

State Preschool. Click HERE to

see if you qualify for no-cost

 $\rightarrow$ 

How do the messages appear on the CMS?

Recommended

Supplies for each grade

As Updates items in the CMS (Website)

#### **SECONDARY ELEMENTARY**

### Best Practices

- Don't always send the same message via Facebook, Twitter, App Push, Instant Connect, and News
	- If Facebooks, Twitter, or Instagram are connected to your app, they will populate to your app's news feed, along with other news posts from your website or eSVShare.
	- **Instead, designate roles for each of these platforms.**

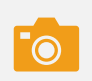

**Facebook (or Instagram):** quality photos or videos captured of events happening on campus; sneak peak into your school's environment, faculty or overall brand of the school.

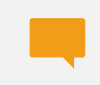

**Twitter:** updates on sporting events, competitions, things happening now or retweeting events, schools, news stories that could have to do with your school or education.

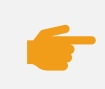

**App Push Notification:** Reminders of something happening that day OR pointing to an earlier post to re-generate buzz around it. **\*\* Can also be paired with School News Posts: it will populate in the app newsfeed or CMS as well as send a notification to those whom have the app.**

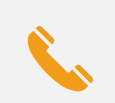

**Instant Connect:** Email, Text, Phone Calls should be reserved for…

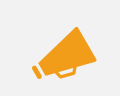

**News Posts:** these generate in your eSVShare app platform and push to the website and/or school's app.

**Use for any posts that normally go in your school news: new weekly calendar, introducing a new staff member, advertising something about to happen or did happen etc.**

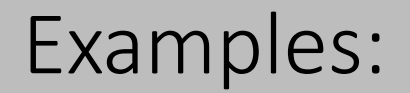

### Best Practices

- When should you post?
	- **Don't post late at night:** the feed is posting within 10-30 minutes of creation.
	- Therefore, if you are posting on social media or anywhere from the eSVShare app platform, your users may be getting push notifications and social media alerts late at night.
		- Luckily, eSVShare allows you to **schedule posts**. Use this feature as a way to ensure you aren't disrupting users late at night.